# Multimedia Record Function

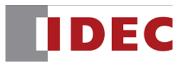

## Contents:

| Overview                                                      | Page 3  |
|---------------------------------------------------------------|---------|
| How to Configure a Record and Stop Button                     | Page 4  |
| How to Configure a Record/Stop function using Multi Command / | . –     |
| ButtonPage 8                                                  |         |
| How to Configure for Event Recording                          | Page 10 |
| How to Play a Recorded file                                   | Page 12 |

## **OVERVIEW**

#### Record video images and audio using either of the following method:

#### • Use a REC (Record) Button / Command

- o Maximum recording time is 30 seconds
- No settings / configuration required in WindOI-NV2 software.
  - Simply create a REC / Stop button or command to trigger the recording process.

#### • Use Event Recording

- Event Recording can be triggered on any screen (it acts globally).
- Settings are required for Event Recording
- Maximum recording time is 30 seconds
  - Record 15 seconds max. before the event occurred and 15 max after the event occurred (when assigned bit changes from off to on status). Review image below.

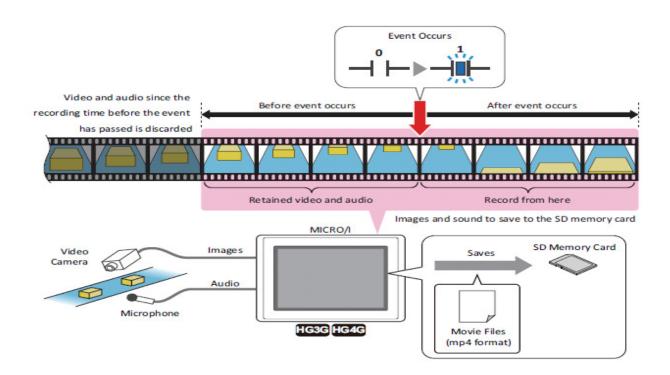

### How to Configure a REC (Record) and Stop Button.

1. Go to **Home** tab, select **Buttons** and then **Key Button** (drop it on the base screen). Double click to configure the properties of the Key Button.

|                                   | , ∽) ≂<br>nfiguration Online N                                                                                                    | view Format         |                                      |
|-----------------------------------|----------------------------------------------------------------------------------------------------|---------------------|--------------------------------------|
| Paste & Cut<br>Paste Duplicate    | C Open →<br>C Open →<br>C Open → | Shapes Picture Text | Buttons Lamps Data (<br>v Displays v |
| Clipboard                         | Screens                                                                                                    | Drawings            | B Bit Button                         |
| Project                           | Ψ×                                                                                                    | 1 [Base Screen]     | Word Button                          |
| 🖃 🗁 RECORDING SEPT                | .20                                                                                                    |                     | 🖌 📥 Goto Screen Button               |
| ⊕ Base Screens     ⊕ Dopup screen |                                                                                                    |                     | 😂 Print Button                       |
| Project Settin                    | gs                                                                                                    | a ka ka ka          | Key Button                           |

2. In the **Properties of Key Button**, click the **Browse** button. Select **Multimedia Function** and then the **Rec** button.

Click the OK button to close the properties of the key button.

| [Base Screen] | _                                                                                                 |                                                                                                    |                    |
|---------------|---------------------------------------------------------------------------------------------------|----------------------------------------------------------------------------------------------------|--------------------|
|               | Properties of Key Button                                                                          | Key Browser                                                                                           |                    |
|               | General View Registration Text Comment<br>Part Name: KeyButton1<br>Key Type<br>Language: European | <ul> <li>Keypad</li> <li>Data Transfer</li> <li>Alarm Display</li> <li>Multimedia Function</li> </ul> | Play<br>Next<br>FF |
| · · · · · · · |                                                                                                   | ·                                                                                                    | Slow               |
| · · · · · · · |                                                                                                   |                                                                                                    | Rec.               |

3. To create a **Stop** button, first follow step 1 (above).

In the **Properties of Key Button**, click on **Browse**. Select **Multimedia Function** and then select the **Stop** button.

|            | Properties of Key Butto                       | Key Browser           |      |           |
|------------|-----------------------------------------------|-----------------------|------|-----------|
| Rec.       | General View Registrati<br>Part Name: KeyButt | C Keupad              | Play | Stop      |
| <b>_</b> / | Key Type<br>Language: European                | C Data Transfer       | Next | Back      |
|            | Browse                                        | ➤ Multimedia Function | Slow | Frame Fwd |

4. At this point, the configuration is done. You may download this program. To trigger the Rec and Stop button, you must go to that base screen where you had placed the buttons at and trigger them.

| 1 [Ba | ase Scr | een]       |    |   |   |  |   |   |  |
|-------|---------|------------|----|---|---|--|---|---|--|
|       |         |            | ÷. | ÷ | ÷ |  |   |   |  |
|       |         |            |    |   |   |  |   |   |  |
|       |         | D a        | •  |   |   |  |   |   |  |
|       |         | Re         | с. |   |   |  |   |   |  |
|       |         | · ·        | •  |   |   |  |   |   |  |
|       |         | Sto        | op |   |   |  |   |   |  |
|       |         | е с с<br>1 |    |   |   |  |   |   |  |
|       |         |            |    |   |   |  |   |   |  |
|       | •       | •          |    |   |   |  | • | • |  |

#### **Optional only:**

5. To place a video monitor display on the same screen with Rec and Stop button. Here is a way to configure the video display to be in monitor only.

Go to **Home** tab, select **Data Displays** and then **Video Display** (drop it on the base screen and double click to configure the properties).

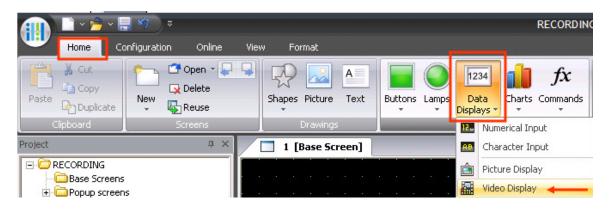

6. In the **Properties of Video Display**, select "**Display images from the video input**" under Action mode.

| 1 [Base Screen]                                                                                                    |                 |                     |                                                  |
|----------------------------------------------------------------------------------------------------|-----------------|---------------------|--------------------------------------------------|
|                                                                                                    |                 | <u></u>             |                                                  |
|                                                                                                    |                 | Properties of       | f Video Display                                  |
| Rec. Sciences                                                                                                    |                 | General View        | w Comment                                        |
| a second a second of                                                                                                    |                 | General View        | v   Comment                                      |
|                                                                                                    |                 | and a second second |                                                  |
| Stop                                                                                                    |                 | Part Nam            | e: VideoDisplay1                                 |
|                                                                                                    |                 | a series and        |                                                  |
| A REAL PROPERTY AND A REAL PROPERTY AND A REAL |                 | Action              |                                                  |
| · · · · · · · · · · · · · · ·                                                                                                    |                 | O Dis               | play images from the video input                 |
| and the second second second second second second second second second second second second second second second                                                                                                    |                 | CPlay               | y the Movie File List Default ID                 |
|                                                                                                    |                 | C Play              | y the Playlist Playlist                          |
|                                                                                                    |                 |                     | ID F                                             |
|                                                                                                    |                 |                     |                                                  |
| , a a a a a <mark>. Full .</mark>                                                                                                    | Restore, Repeat | N. RepeatOFF        |                                                  |
|                                                                                                    |                 |                     |                                                  |
| Back                                                                                                    | REU. FF.        | . Next .            |                                                  |
| Pause                                                                                                    | Stop            | Play C Pk           | ay a movie or recorded file from the File Screen |

7. You may remove the buttons below the display since they will not be needed in the video monitor display. To delete the buttons, do a right mouse click on the display, select Ungroup, delete the buttons. The end result is shown below.

| [ | 1     | [Bas | e Sc | reer | ני |        |   |    |       |       |    |    |   |   |   |   |    |   |   |    |
|---|-------|------|------|------|----|--------|---|----|-------|-------|----|----|---|---|---|---|----|---|---|----|
|   |       |      | ÷    | ÷    | i. | i.     | ÷ | ÷  | i.    | i.    | ÷  | ÷  | ÷ | ÷ | ÷ | ÷ | ÷  | ÷ | Ì | i. |
|   | Rec   |      |      | ÷    |    |        |   | ÷  |       |       |    | Ì  | ÷ | ÷ | ÷ | ÷ | Ì  |   | 1 |    |
|   | n o o |      |      | ÷    |    |        | ÷ | ÷  |       | ÷     | ÷  | ÷  | ÷ | ÷ | ÷ | ÷ | ÷  | ÷ | • |    |
|   | C.L.  |      | •    | ÷    |    |        |   | ÷. |       |       | ÷. | ļ  | ÷ | ÷ | ÷ | ÷ | ļ  | ÷ | - |    |
|   | Sto   | p    |      | ÷    | :  | 1      | 1 | ÷. | 1     | 1     |    | ÷. | ÷ | ÷ | ÷ | 1 | ÷. | 1 | 1 |    |
|   |       |      | •    |      |    |        |   | ÷  |       |       |    |    | • |   |   |   |    |   | • |    |
|   |       |      |      | ÷    |    | -<br>- |   |    | -<br> | -<br> |    | ÷. | ÷ | ÷ | ÷ | ÷ | ÷. |   | 1 |    |
|   |       |      | •    | ÷    | :  | 1      | 1 | ÷  | 1     | 1     | ÷  | ÷  | ÷ | ÷ | ÷ | ÷ | ÷  | 1 | 1 |    |
|   |       |      |      |      |    |        | • | •  |       | •     | •  |    |   |   |   |   |    |   |   |    |

# How to Configure Record and Stop button using the Multi- Button or Multi - Command function.

1. To configure a Multi Button, select **Home** tab – **Buttons – Multi Button** 

| 🕕 😐 × 🖻 × 🖥      | <b>↓ 1</b> (1) ⇒    |      |                |             |         |           |                    |
|------------------|---------------------|------|----------------|-------------|---------|-----------|--------------------|
| Home Co          | onfiguration Online | Viev | v Format       |             |         |           |                    |
| Cut              | Copen - 🕻           |      | ₽ 🔜            | A           |         | 0         | 1234               |
| Paste Duplicate  | New 🐻 Reuse         |      | Shapes Picture | Text        | Buttons | Lamps     | Data<br>Displays * |
| Clipboard        | Screens             |      | Drawings       |             | B Bit   | Button    |                    |
| Project          | <b>д</b> >          |      | 1 Using Re     | ec & Stop B | wa W wa | ord Butto | on                 |
|                  |                     |      |                |             | 📥 Gol   | to Scree  | en Button          |
| Base Screens     |                     |      |                |             | 😂 Prir  | nt Butto  | n                  |
| 🕀 🧰 Popup screen |                     |      |                |             |         | / Buttor  | 1                  |
| Alarm Log Set    | ttings              |      |                | <br>        |         | lti-Butto | n                  |

In Multi Button Properties, select the **Action Mode** and select **Command Type: Key.** Click **Add** button to select the type of button.

| Multi-Button                           |                      |
|----------------------------------------|----------------------|
| General View Registration Text Comment |                      |
| Part Name: MultiButton2                | >>OFF Text >>ON Text |
| Part Name. JMulubutton2                | ZZOFF TEXT ZZON TEXT |
| Action Mode: Momentary                 |                      |
| Multi-Functions                        |                      |
| Function List:                         | Command Type:        |
| Comma Comma Device                     | Key 🗸 Add            |
|                                        | Edit                 |

Click the **Browse** button. In **Key Browser**, select **Multimedia Function.** Select **Rec or Stop** button.

| Properties of Key for Multi-Functions                                  | Key Browser                                                                                           |                    |                     |
|------------------------------------------------------------------------|----------------------------------------------------------------------------------------------------|--------------------|---------------------|
| Command Name: Key Command2<br>Key Type<br>Language: European<br>Browse | <ul> <li>Keypad</li> <li>Data Transfer</li> <li>Alarm Display</li> <li>Multimedia Function</li> </ul> | Play<br>Next<br>FF | Stop<br>Back<br>REW |
|                                                                        |                                                                                                    | Slow               | Frame Fwd           |
|                                                                        |                                                                                                    | Rec.               |                     |

OR

#### 1. Select Home tab - Commands - Multi Command

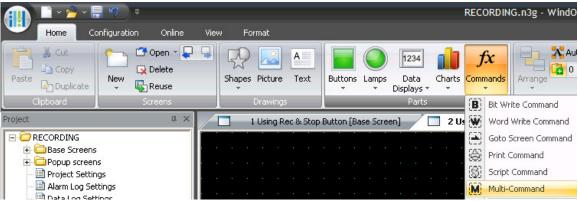

2. Select Key as the Command type. Click the Add button.

| Multi-Command                     |               |
|-----------------------------------|---------------|
| General Trigger Condition Comment |               |
| Part Name: MultiCommand1          |               |
| r Multi-Functions                 |               |
| Function List:                    | Command Type: |
| Comm Command Name Device          | Key 🗸 Add     |
|                                   |               |

Click the **Browse** button. In **Key Browser**, select **Multimedia Function.** Select **Rec or Stop** button.

| Properties of Key for Multi-Functions                                  | Key Browser                                                             |                    |                     |
|------------------------------------------------------------------------|-------------------------------------------------------------------------|--------------------|---------------------|
| Command Name: Key Command2<br>Key Type<br>Language: European<br>Browse | C Keypad<br>C Data Transfer<br>C Alarm Display<br>C Multimedia Function | Play<br>Next<br>FF | Stop<br>Back<br>REW |
|                                                                        |                                                                         | Slow               | Frame Fwd           |
|                                                                        |                                                                         | Rec.               |                     |

Lastly, assign a **Trigger Condition** (enter the device type) to trigger either Record or Stop function.

| Multi-Command   |                                     | × |
|-----------------|-------------------------------------|---|
| General Trigger | Condition Comment                   |   |
|                 |                                     |   |
| Trigger Type:   | Rising-edge 🗨 Data Type: BIN16(+) 💌 |   |
| Device:         | LM 0000                             |   |
| Comment:        |                                     |   |

### How to Configure for Event Recording:

1. Go to Configuration tab - select Multimedia

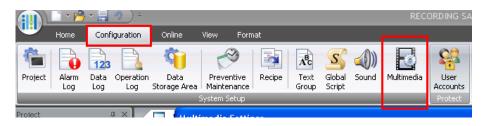

2. In Multimedia Settings, select **Record** tab. Next, follow the steps below.

|                                                                      | Multimedia Settings                     |                                         | ×                                                                                                |
|----------------------------------------------------------------------|-----------------------------------------|-----------------------------------------|--------------------------------------------------------------------------------------------------|
|                                                                      | Movie Record Video Input                |                                         |                                                                                                  |
| 1. Check the check box to                                            |                                         | ecord Button is always available and ca | n be used with a Key button at anytime.)                                                         |
| enable "Event Recording"                                             | Recording Target     Video and Audio    |                                         |                                                                                                  |
| 2. Select if you want to –<br>record Video & Audio or<br>Video only. | C Video only (No Audio) Trigger Device: |                                         | <ul> <li>3. Assign a trigger bit<br/>address to start the</li> </ul>                             |
|                                                                      |                                         | LM 0000                                 | recording process                                                                                |
|                                                                      | Recording Time Before Event(sec):       | 15 🕂 🗛 4.                               | Assign time for before and after                                                                 |
|                                                                      | Recording Time After Event(sec):        | 15 🛨 🔶                                  | Event occurred to be recorded.                                                                   |
| 1                                                                    |                                         |                                         | <ul> <li>Maximum recording time is 30 seconds.</li> </ul>                                        |
|                                                                      |                                         |                                         | - 15 secs max to record before<br>the event occurred and 15 secs<br>max after the event occurred |

Click the **OK** button when all settings are done.

3. You may now download the project.

In the example above, address LM 0, is the assigned trigger device. Thus, if you trigger LM0 (i.e. system fault occurred) on any screen, it will immediately start recording. It will record 15 seconds of event before and 15 seconds of event after the bit is triggered.

#### How to Play a Recorded File

1. Create a new base screen. Next, select **Home** tab – **Buttons** – **Goto Screen Button**.

| ····              | lome      | Configuratio | on Online                            | View | Format         |      |         |            |                    |
|-------------------|-----------|--------------|--------------------------------------|------|----------------|------|---------|------------|--------------------|
|                   | Cut       |              | CP Open - 📮                          | -    | 炅 🔝            | A    |         |            | 1234               |
| Paste             | Duplicate | New          | Reuse                                |      | Shapes Picture | Text | Buttons | Lamps<br>• | Data<br>Displays * |
| Clipboard Screens |           |              | Drawings                             |      | Bit Button     |      |         |            |                    |
| Project 🛛 🗘 🕹     |           |              | 🔲 1 Using Rec & Stop B 👿 Word Button |      | on             |      |         |            |                    |
| E CREC            | ORDING    |              |                                      |      |                |      | Ge Ge   | oto Scre   | en Button          |

2. In Properties of Goto Screen Button, select "Open File Screen for movie files". In this example, the button will be labeled as "Select A file".

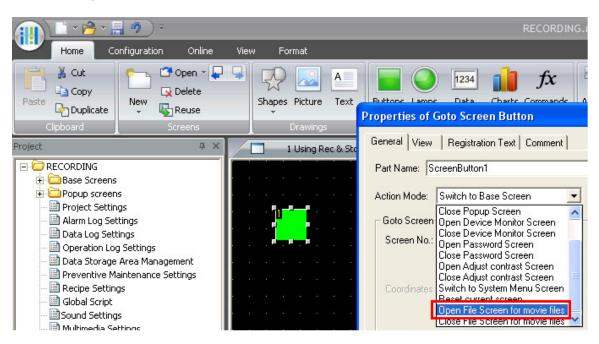

3. Go to Home tab, select Data Display and select Video Display.

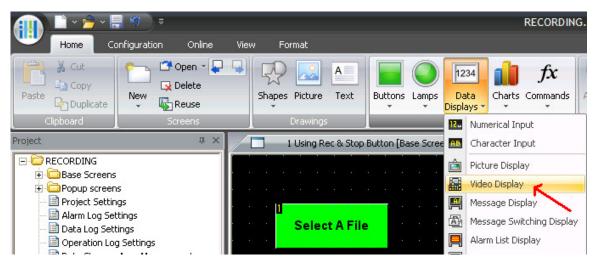

4. In the Properties of Video Display, select "Play a movie or recorded file from File Screen"

| Properties of Video Display            |                  |   |
|----------------------------------------|------------------|---|
| General View Comment                   |                  |   |
|                                        |                  |   |
| Part Name: VideoDisplay1               |                  |   |
|                                        |                  |   |
| Action                                 |                  | ] |
| O Display images from the video input  |                  |   |
| Play the Movie File List               | Default ID : 0 🐳 |   |
| C Play the Playlist                    | Playlist         |   |
|                                        | ID File Name     |   |
|                                        | Add              |   |
|                                        | Delete           |   |
|                                        | Up               |   |
|                                        | Down             |   |
|                                        | Down             |   |
| Play a movie or recorded file from the | e File Screen    |   |
|                                        |                  |   |
| 🔲 Full Screen                          |                  |   |
| 🔲 No Audio                             |                  |   |
| 🗖 Repeat                               |                  |   |
| —                                      |                  |   |

Click the **Ok** button to close the properties.

4. Here is the final display on the screen. You may now download this project. Click the "Select A File" button to select the recorded file to be played on the Video Display.

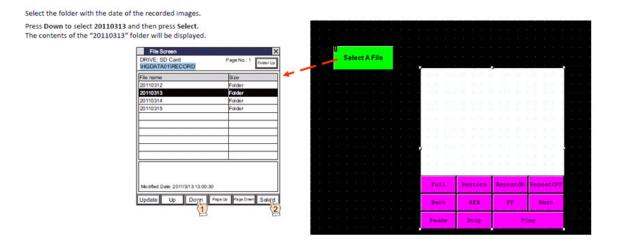

#### Limitations when using Event Recording:

- When doing an event recording, you must wait till the event recording is saved in the SD card, then REC Button can be used or play a movie file.
- To monitor the event recording status bit, use LSD 155-0
  - If bit LSD155-0 is ON, keep in mind you can not play a movie file or press the REC button.
  - If bit LSD155-0 is OFF, then you can play a movie file or press the REC button.